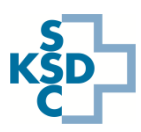

## Guida rapida alla nuova applicazione per l'aggiornamento delle capacità di ammissione d'emergenza

Con la nuova app *Fiori*, l'aggiornamento delle capacità del pronto soccorso diventa mobile e può quindi essere effettuato anche con smartphone e tablet.

- Avviare il browser web e richiamare lo IES all'indirizzo [www.ies.admin.ch.](http://www.ies.admin.ch/)
- Accedere con il nome utente e password e il token di autenticazione.
- Selezionare il riquadro "Aggiorna le mie capacità".

## **Inserimento dei dati**

Schweizerische Eidgenossenschaft

Confédération suisse Confederazione Svizzera Confederaziun svizra

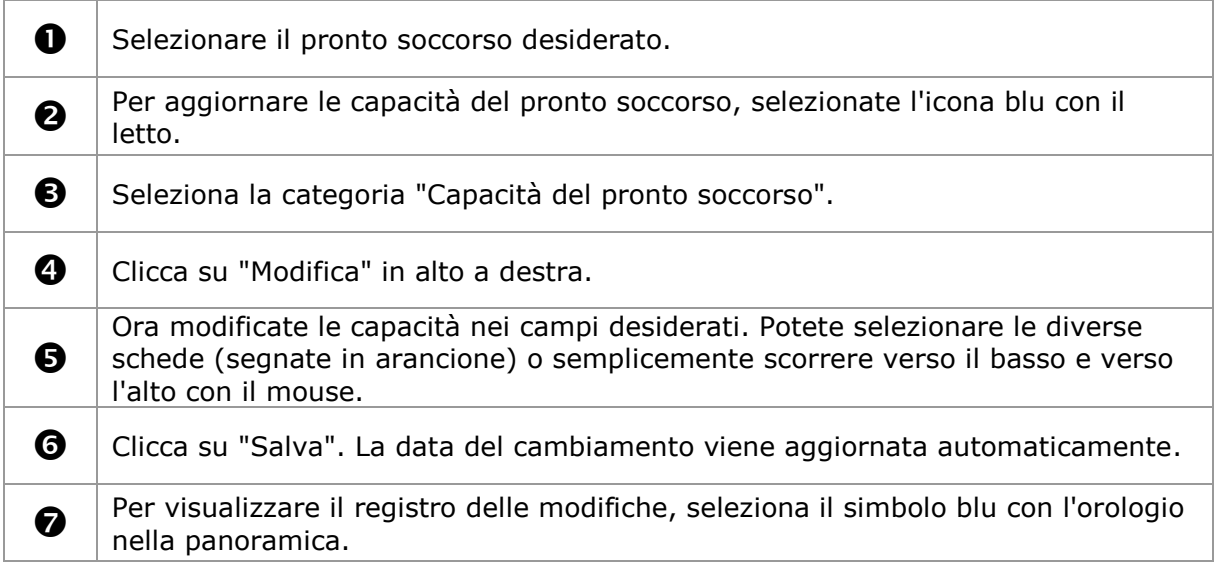

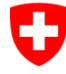

Schweizerische Eidgenossenschaft<br>Confédération suisse Confederazione Svizzera Confederaziun svizra

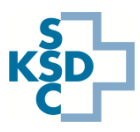

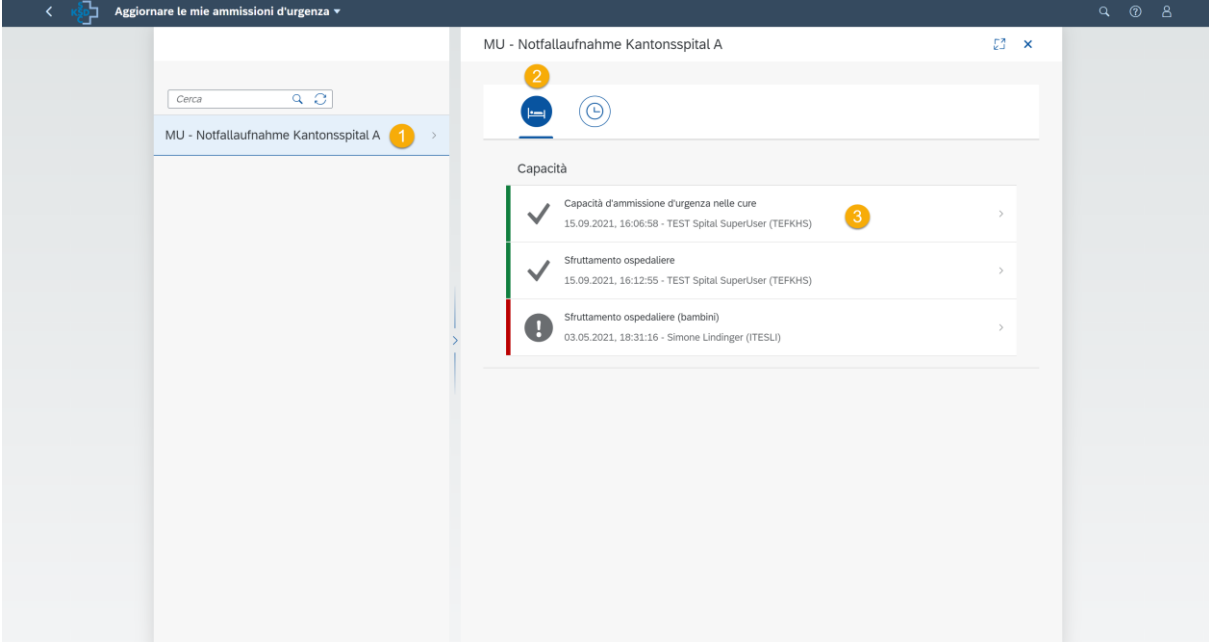

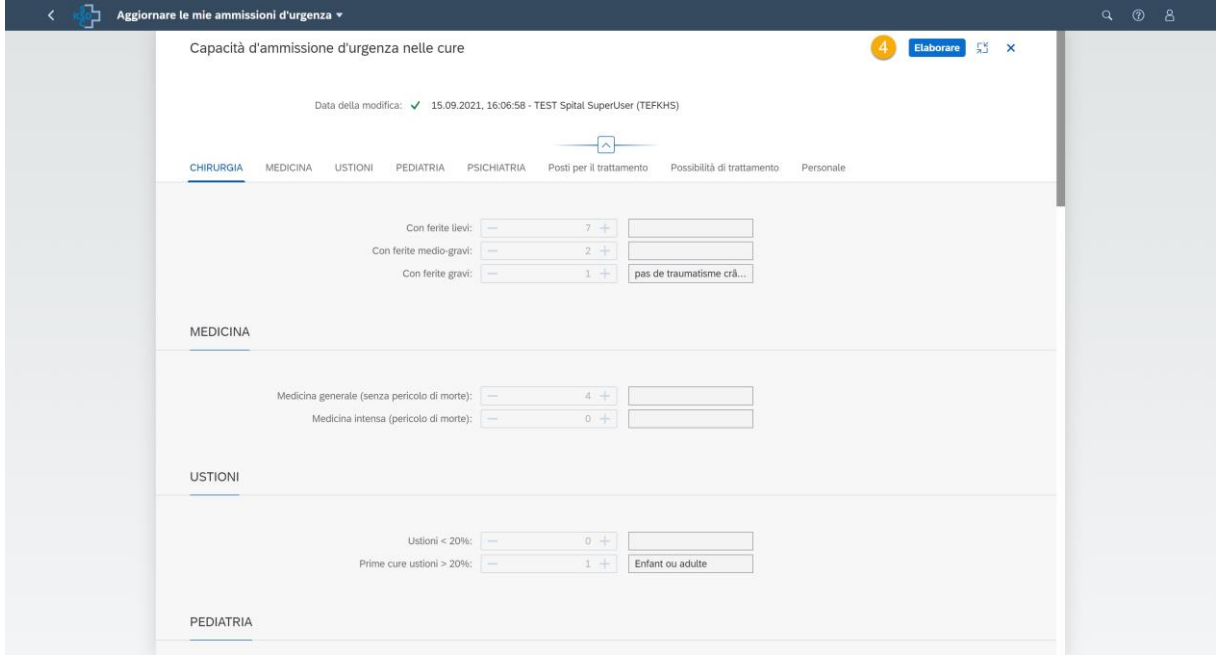

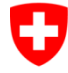

Schweizerische Eidgenossenschaft Confédération suisse Confederazione Svizzera Confederaziun svizra

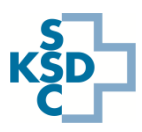

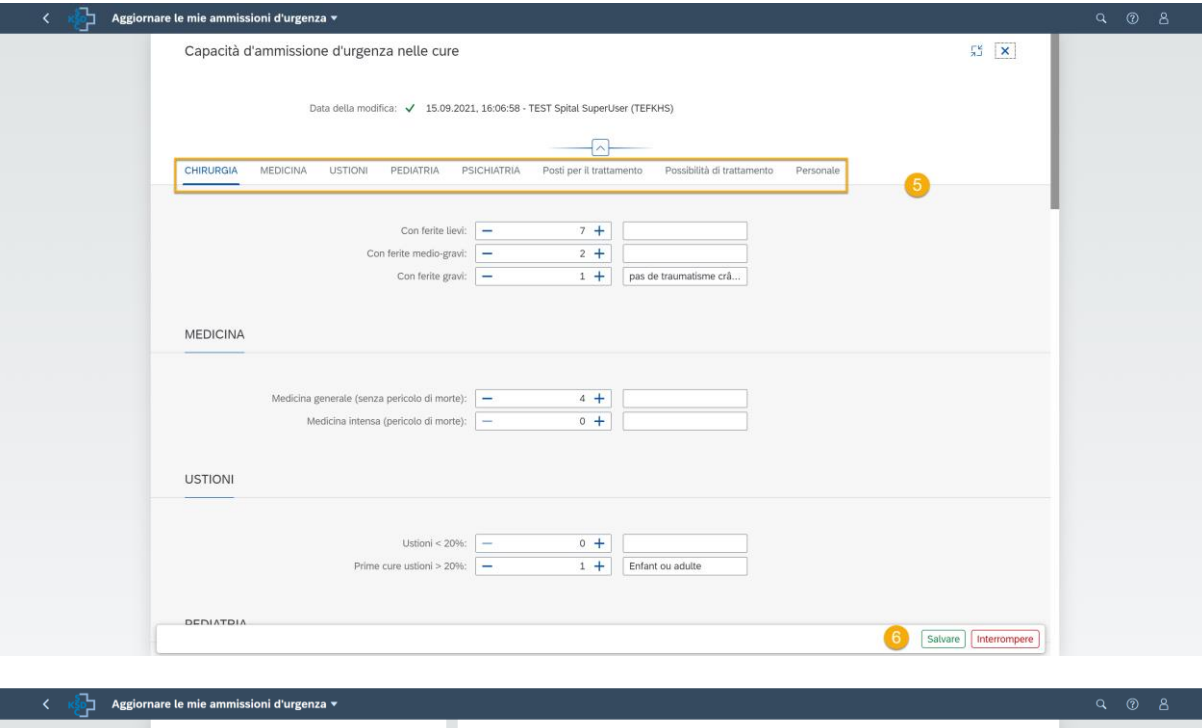

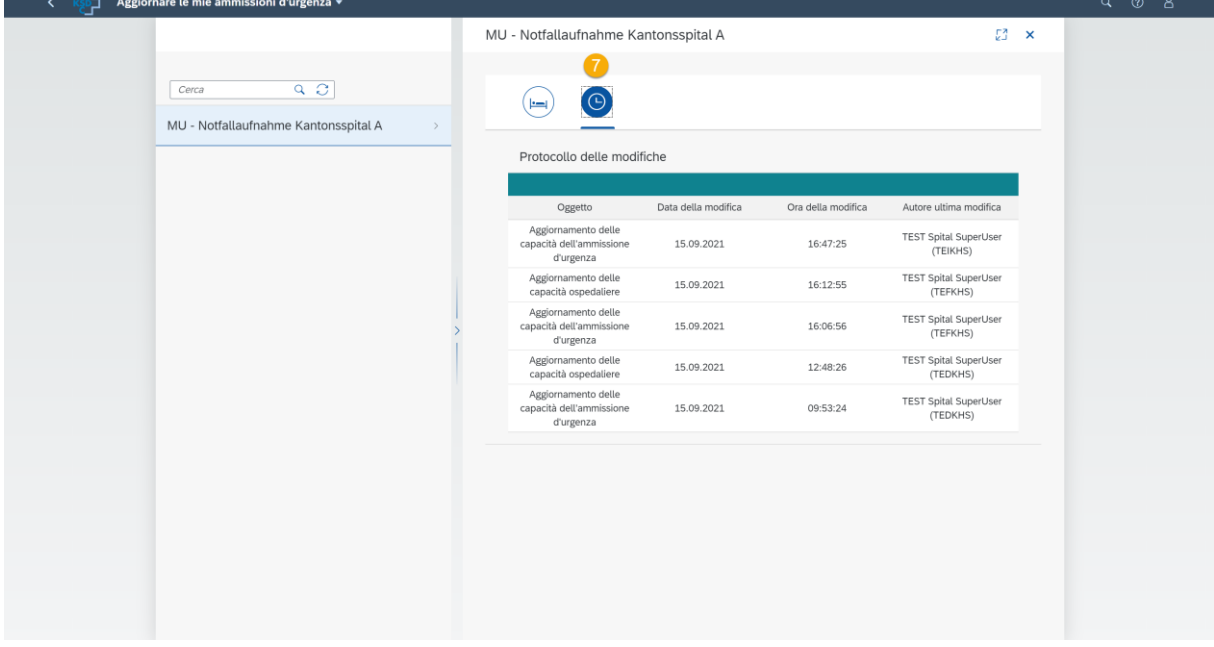

## **Informazioni sul supporto:**

• Per il supporto tecnico (ad esempio problemi di accesso) si prega di contattare il Hotline IES tramite modulo di supporto:<https://www.ies.admin.ch/support>